「Microsoft Edge」でダウンロードを実施した際に 「一般的にダウンロードされていません。」が表示された場合の対処方法

「Microsoft Edge」で弊社ウェブサイトからソフトウェア等のファイルのダウンロードを実施した 際に、以下のメッセージが表示され、ファイルがダウンロードできない事象が発生することがありま す。

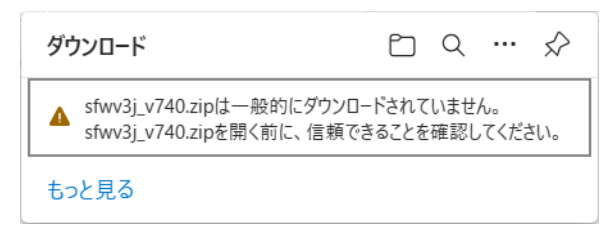

この場合は、以下の手順を実施頂くことにより、ダウンロードいただけます。

1) 該当のメッセージにマウスカーソルを当てると、以下のように「…」ボタンが表示されますの で、これをクリックしてください。

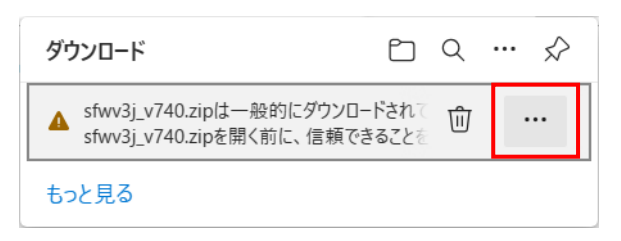

2) 以下のメニュー画面が表示されますので、「保存」を選択してください。

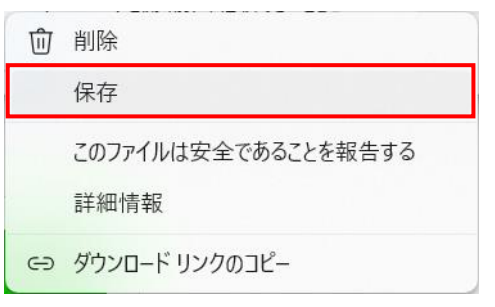

3) 以下のダイアログが表示されますので、「詳細表示」をクリックしてください。

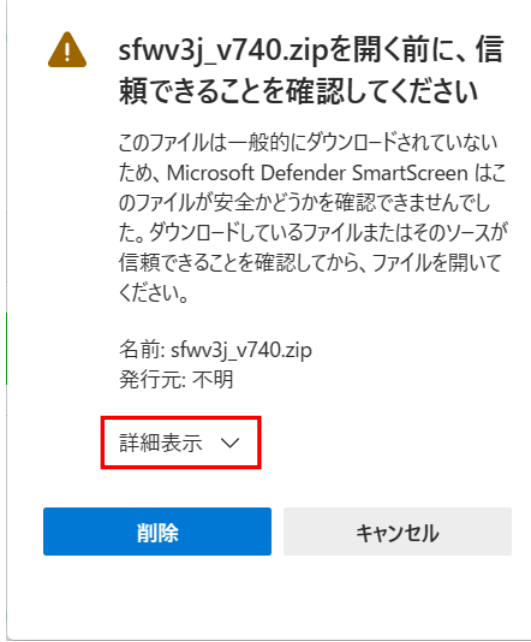

4) 以下のダイアログが表示されますので、「保持する」を選択してください。 これにより、ファイルがダウンロードされます。

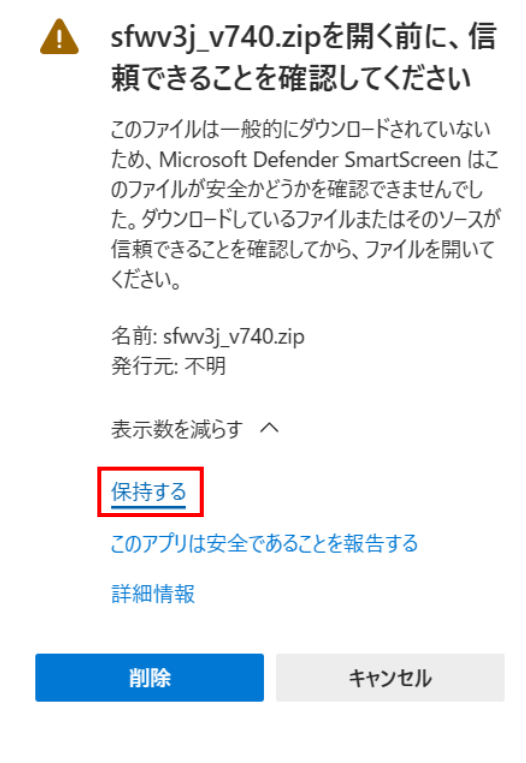